## User's **Manual**

**Modbus Device Definition File Creating Tool** for GA10 Data Logging Software

IM 04L65B91-01EN

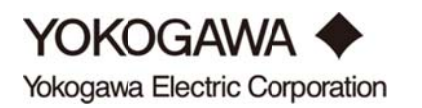

IM 04L65B91-01EN 1st Edition

# **Revision Information**

Title : Modbus Device Definition File Creating Tool

Manual No. : IM 04L65B91-01EN

**Sep. 2014/1st Edition** 

Newly published

Written by Yokogawa Electoric Corporation

Published by Yokogawa Electoric Corporation 2-9-32 Nakacho, Musashino-shi, Tokyo 180-8750, Japan

### Software License Agreement

### IMPORTANT - PLEASE READ CAREFULLY BEFORE INSTALLING OR USING:

THANK YOU VERY MUCH FOR SELECTING SOFTWARE OF YOKOGAWA ELECTRIC CORPORATION ("YOKOGAWA") PROVIDED BY DOWNLOADING FROM YOKOGAWA'S WEB SITE, OR THE RECORDING MEDIUM(collectively, "Software Product"). BY INSTALLING OR OTHERWISE USING THE SOFTWARE PRODUCT, YOU AGREE TO BE BOUND BY THE TERMS AND CONDITIONS OF THIS AGREEMENT. IF YOU DO NOT AGREE, DO NOT INSTALL NOR USE THE SOFTWARE PRODUCT.

#### 1. Scope

This Agreement applies to the Software Product and associated documentation of Yokogawa. Unless otherwise provided by Yokogawa, this Agreement applies to the updates and upgrades of the Software Product which may be provided by Yokogawa. Software Product: Modbus Device Definition File Creating Tool

- 2. Grant of License
- 2.1. Subject to the terms and conditions of this Agreement, Yokogawa hereby grants to you a non-exclusive and non-transferable right to use the Software Product for your internal operation use,
- 2.2. Unless otherwise agreed or provided by Yokogawa in writing, the following acts are prohibited:
	- a) to reproduce the Software Product, except for one archival copy for backup purpose, which shall be maintained with due care subject to this Agreement;
	- b) to sell, lease, distribute, transfer, pledge, sublicense, make available via the network or otherwise convey the Software Product or the license granted herein to any other person or entity;
	- c) to use the Software Product on any unauthorized computer via the network;
	- d) to cause, permit or attempt to dump, disassemble, decompile, reverse-engineer, or otherwise translate or reproduce the Software Product into source code or other human readable format, or to revise or translate the Software Product into other language and change it to other formats than that in which Yokogawa provided; e) to cause, permit or attempt to remove any copy protection used or provided in the Software Product; or
	- f) to remove any copyright notice, trademark notice, logo or other proprietary notices or identification shown in the Software Product.
- 2.3. Any and all technology, algorithms, know-how and process contained in the Software Product are the property or trade secret of Yokogawa or licensors to Yokogawa. Ownership of and all the rights in the Software Product shall be retained by Yokogawa or the licensors and none of the rights will be transferred to you hereunder.
- 2.4. You agree to maintain the aforementioned property and trade secret of Yokogawa or licensors and key codes in strict confidence, not to disclose it to any party other than your employees, officers, directors or similar staff who have a legitimate need to know to use the Software Product and agreed in writing to abide by the obligations hereunder.
- 2.5. Upon expiration or termination of this Agreement, the Software Product and its copies, including extracts, shall be returned to Yokogawa and any copies retained in your computer or media shall be deleted irretrievably. If you dispose of media in which the Software Product or its copy is stored, the contents shall be irretrievably deleted.
- 2.6. The Software Product may contain software which Yokogawa is granted a right to sublicense or distribute by third party suppliers, including affiliates of Yokogawa ("Third Party Software"). If suppliers of the Third Party Software ("Supplier") provide special terms and conditions for the Third Party Software which differ from this Agreement, the special terms and conditions separately provided by Yokogawa shall prevail over this Agreement. Some software may be licensed to you directly by Supplier.
- 2.7. The Software Product may contain open source software ("OSS"), for which the special terms and conditions separately provided by Yokogawa shall take precedence over this Agreement.

#### 3. Restrictions on Application

- 3.1. Unless otherwise agreed in writing between you and Yokogawa, the Software Product is not intended, designed, produced or licensed for use in relation to aircraft operation or control, ship navigation or marine equipment control, or ground facility or device for support of the aforesaid operation or control, or for use in relation to rail facility, nuclear related facility, radiation-related equipment, or medical equipment or facility, or under any other circumstances which may require high safety standards.
- 3.2. If the Software Product is used for the abovementioned purposes, neither Yokogawa nor assumes liability for any claim or damage arising from the said use and you shall indemnify and hold Yokogawa, Supplier, their affiliates, subcontractors, officers, directors, employees and agents harmless from any liability or damage whatsoever, including any court costs and attorney's fees, arising out of or related to the said use.
- 4. Limited Warranty
- 4.1. The Software Product shall be provided to you on an "as is" basis at the time of delivery, Yokogawa shall disclaim all of the warranties whatsoever, express or implied, and all liabilities therefrom. If any physical defect is found on the recording medium not later than twelve (12) months from delivery, Yokogawa shall replace such defective medium free of charge, provided that the defective medium shall be returned to the service office designated by Yokogawa at your expense within the said twelve (12) months. THIS LIMITED WARRANTY PROVIDED IN THIS CLAUSE IS IN LIEU OF ALL OTHER WARRANTIES OF ANY KIND WHATSOEVER AND YOKOGAWA HEREBY DISCLAIMS ALL OTHER WARRANTIES RELATING TO THE SOFTWARE PRODUCT, WHETHER EXPRESSED OR IMPLIED, INCLUDING WITHOUT LIMITATION, ANY IMPLIED WARRANTIES OF MERCHANTABILITY, FITNESS FOR ANY PARTICULAR PURPOSE, NON-INFRINGEMENT, QUALITY, FUNCTIONALITY, APPROPRIATENESS, ACCURACY, RELIABILITY AND RECENCY. IN NO EVENT SHALL YOKOGAWA WARRANT THAT THERE IS NO INCONSISTENCY OR INTERFERENCE BETWEEN THE SOFTWARE PRODUCT AND OTHER SOFTWARE NOR SHALL BE LIABLE THEREFOR. The warranty provisions of the applicable law are expressly excluded to the extent permitted.
- 4.2. At the sole discretion of Yokogawa, Yokogawa may upgrade the Software Product to the new version number ("Upgrade") and make it available to you at your expense or free of charge as Yokogawa deems fit. In no event shall Yokogawa be obliged to upgrade the Software Product or make the Upgrade available to you.
- 4.3. Certain maintenance service may be available for some types of Software Product at Yokogawa's current list price. Scope and terms and conditions of the maintenance service shall be subject to those separately provided by Yokogawa. Unless otherwise provided in Yokogawa catalogues or General Specifications, maintenance services will be available only for the latest version and the immediately preceding version. In no event will service for the immediately preceding version be available for more than 5 years after the latest version has been released. In addition, no service will be provided by Yokogawa for the Software Product which has been discontinued for more than 5 years. Notwithstanding the foregoing, maintenance service may not be available for non-standard Software Product. Further, in no event shall Yokogawa provide any service for the Software Product which has been modified or changed by any person other than Yokogawa.

#### 5. Infringement

- 5.1. If you are warned or receive a claim by a third party that the Software Product in its original form infringes any third party's patent (which is issued at the time of delivery of the Software Product), trade mark, copyright or other intellectual property rights ("Claim"), you shall promptly notify Yokogawa thereof in writing.
- 5.2. If the infringement is attributable to Yokogawa, Yokogawa will defend you from the Claim at Yokogawa's expense and indemnify you from the damages finally granted by the court or otherwise agreed by Yokogawa out of court. The foregoing obligation and indemnity of Yokogawa shall be subject to that i) you promptly notify Yokogawa of the Claim in writing as provided above, ii) you grant to Yokogawa and its designees the full authority to control the defense and settlement of such Claim and iii) you give every and all necessary information and assistance to Yokogawa upon Yokogawa's request.
- 5.3. If Yokogawa believes that a Claim may be made or threatened, Yokogawa may, at its option and its expense, either a) procure for you the right to continue using the Software Product, b) replace the Software Product with other software product to prevent infringement, c) modify the Software Product, in whole or in part, so that it become non-infringing, or d) if Yokogawa believes that a) through c) are not practicable, terminate this Agreement and refund you the paid-up amount of the book value of the Software Product as depreciated.
- 5.4. Notwithstanding the foregoing, Yokogawa shall have no obligation nor liability for, and you shall defend and indemnify Yokogawa and its suppliers from, the Claim, if the infringement is arising from a) modification of the Software Product made by a person other than Yokogawa, b) combination of the Software Product with hardware or software not furnished by Yokogawa, c) design or instruction provided by or on behalf of you, d) not complying with Yokogawa's suggestion, or e) any other causes not attributable to Yokogawa.
- 5.5. This section states the entire liability of Yokogawa and its suppliers and the sole remedy of you with respect to any claim of infringement of a third party's intellectual property rights. Notwithstanding anything to the contrary stated herein, with respect to the claims arising from or related to the Third Party Software or OSS, the special terms and conditions separately provided for such Third Party Software or OSS shall prevail.

#### 6. Limitation of Liability

- 6.1. EXCEPT TO THE EXTENT THAT LIABILITY MAY NOT LAWFULLY BE EXCLUDED IN CONTRACT, YOKOGAWA SHALL NOT BE LIABLE TO ANY PERSON OR LEGAL ENTITY FOR LOSS OR DAMAGE, WHETHER DIRECT, INDIRECT, SPECIAL, INCIDENTAL, CONSEQUENTIAL OR EXEMPLARY DAMAGES, OR OTHER SIMILAR DAMAGES OF ANY KIND, INCLUDING WITHOUT LIMITATION, DAMAGES FOR LOSS OF BUSINESS PROFITS, BUSINESS INTERRUPTION, LOSS OR DESTRUCTION OF DATA, LOSS OF AVAILABILITY AND THE LIKE, ARISING OUT OF THE USE OR INABILITY TO USE OF THE SOFTWARE PRODUCT, OR ARISING OUT OF ITS GENERATED APPLICATIONS OR DATA, EVEN IF ADVISED OF THE POSSIBILITY OF SUCH DAMAGES, WHETHER BASED IN WARRANTY (EXPRESS OR IMPLIED), CONTRACT, STRICT LIABILITY, TORT (INCLUDING NEGLIGENCE), OR ANY OTHER LEGAL OR EQUITABLE GROUNDS. . If the Software Product delivered by Yokogawa is altered, modified or combined with other software or is otherwise made different from Yokogawa catalogues, General Specifications, basic specifications, functional specifications or manuals without Yokogawa's prior written consent, Yokogawa shall be exempted from its obligations and liabilities under this Agreement or law.
- 6.2. Any claim against Yokogawa based on any cause of action under or in relation to this Agreement must be given in writing to Yokogawa within three (3) months after the cause of action accrues.

#### 7. Export Control

You agree not to export or provide to any other countries, whether directly or indirectly, the Software Product, in whole or in part, without prior written consent of Yokogawa. If Yokogawa agrees such exportation or provision, you shall comply with the export control and related laws, regulations and orders of Japan, the United States of America, and any other applicable countries and obtain export/import permit and take all necessary procedures under your own responsibility and at your own expense.

#### 8. Audit; Withholding

- 8.1. Yokogawa shall have the right to access and audit your facilities and any of your records, including data stored on computers, in relation to the use of the Software Product as may be reasonably necessary in Yokogawa's opinion to verify that the requirements of this Agreement are being met.
- 8.2. Even after license being granted under this Agreement, should there be any change in circumstances or environment of use which was not foreseen at the time of delivery and, in Yokogawa's reasonable opinion, is not appropriate for using the Software Product, or if Yokogawa otherwise reasonably believes it is too inappropriate for you to continue using the Software Product, Yokogawa may suspend or withhold the license provided hereunder.

#### 9. Assignment

If you transfer or assign the Software Product to a third party with Yokogawa's prior written consent, you shall expressly present this Agreement to the assignee to ensure that the assignee comply with this Agreement, transfer all copies and whole part of the Software Product to the assignee and shall delete any and all copy of the Software Product in your possession irretrievably. This Agreement shall inure to the benefit of and shall be binding on the assignees and successors of the parties.

#### 10. Termination

Yokogawa shall have the right to terminate this Agreement with immediate effect upon notice to you, if you breach any of the terms and conditions hereof. Upon termination of this Agreement, you shall promptly cease using the Software Product and, in accordance with sub-clause 2.5, return or irretrievably delete all copies of the Software Product, certifying the same in writing. Clauses 2.4 and 2.5, 3, 5, 6 and 11 shall survive any termination of this Agreement.

#### 11 Governing Law: Disputes

This Agreement shall be governed by and construed in accordance with the laws of Japan.

Any dispute, controversies, or differences which may arise between the parties hereto, out of, in relation to or in connection with this Agreement ("Dispute") shall be resolved amicably through negotiation between the parties based on mutual trust. Should the parties fail to settle the Dispute within ninety (90) days after the notice is given from either party to the other, the Dispute shall be addressed in the following manner:

- (i) If you are a Japanese individual or entity, the Dispute shall be brought exclusively in the Tokyo District Court (The Main Court) in Japan.
- (ii) If you are not a Japanese individual or entity, the Dispute shall be finally settled by arbitration in Tokyo, Japan in accordance with the Commercial Arbitration Rules of the Japan Commercial Arbitration Association. All proceedings in arbitration shall be conducted in the English language, unless otherwise agreed. The award of arbitration shall be final and binding upon both parties, however, each party may make an application to any court having jurisdiction for judgment to be entered on the award and/or for enforcement of the award.

#### 12. Miscellaneous

- 12.1. This Agreement supersedes all prior oral and written understandings, representations and discussions between the parties concerning the subject matter hereof to the extent such understandings, representations and discussions should be discrepant or inconsistent with this Agreement.
- 12.2. If any part of this Agreement is found void or unenforceable, it shall not affect the validity of the balance of the Agreement, which shall remain valid and enforceable according to its terms and conditions. The parties hereby agree to attempt to substitute for such invalid or unenforceable provision a valid or enforceable provision that achieves to the greatest extent possible the economic, legal and commercial objectives of the invalid or unenforceable provision.
- 12.3. Failure by either party to insist on performance of this Agreement or to exercise a right when entitled does not prevent such party from doing so at a later time, either in relation to that default or any subsequent one.

End of document

### ■ Introduction

This software program is a tool for creating Modbus device definition files that are necessary for connecting to Modbus devices using the GA10 SMARTDAC+ data logging software.

### **PC System Requirements**

Operating System

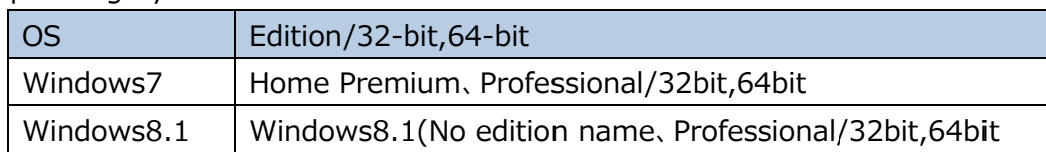

### Hardware

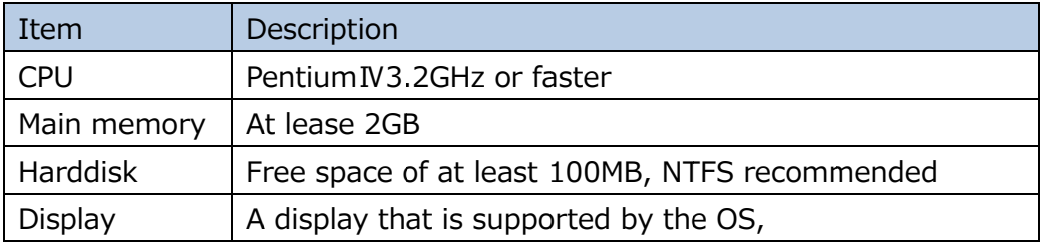

### How to use

Modbus Definition File Creating Tool

| : File<br>Edi          | New File Modby sFileConfigE<br>Help |          |                                                     |                                    |     |                |        |                      |                           |      |   |                   | $\Box$                         |   |
|------------------------|-------------------------------------|----------|-----------------------------------------------------|------------------------------------|-----|----------------|--------|----------------------|---------------------------|------|---|-------------------|--------------------------------|---|
| ж                      | <b>DBBO.</b>                        |          |                                                     |                                    |     |                |        |                      |                           |      |   |                   |                                |   |
| <b>Setting Device</b>  |                                     |          |                                                     |                                    |     |                |        |                      |                           |      |   |                   |                                |   |
| <b>Device Name</b>     |                                     | Sample   |                                                     |                                    |     |                |        |                      |                           |      |   |                   |                                |   |
| Port Number            |                                     |          | 502                                                 |                                    |     |                |        |                      |                           |      |   |                   |                                |   |
| <b>Command Delay</b>   |                                     |          | न<br>msec                                           | 2.                                 |     |                |        |                      |                           |      |   |                   |                                |   |
|                        |                                     |          |                                                     |                                    |     |                |        |                      |                           |      |   |                   |                                |   |
| <b>Setting Channel</b> |                                     |          |                                                     |                                    |     |                |        |                      |                           |      |   |                   |                                |   |
| Channel                | <b>Channel Name</b>                 | Register | <b>Data Type</b>                                    | <b>Dec.Point</b>                   | Min | Max            |        | <b>Scaling</b>       |                           | Unit |   | Alarm1            |                                |   |
| 001                    | CH001                               | 40001    | <b>INT16</b>                                        |                                    | 0.0 | 100.0          | П      | Factor<br>1.000000   | <b>Offset</b><br>0.000000 |      | □ | Register<br>40001 | Mask<br><b>OxFFFF</b>          |   |
|                        | CH002                               | 40001    | $\omega$ <sub>1</sub><br>$\infty$ 1<br><b>INT16</b> | $\circ$<br>$\overline{\mathbf{v}}$ | 0.0 | 100.0          | п      | 1.000000             | 0.000000                  |      | u | 40001             | <b>OXFFFF</b>                  |   |
|                        | CH003                               | 40001    | $\boxed{\vee}$ 1<br><b>INT16</b>                    | $\textcolor{blue}{\odot}$          | 0.0 | 100.0          | п      | 1.000000             | 0.000000                  |      | П | 40001             | OxFFFF                         |   |
|                        | CH004                               | 40001    | $\infty$ 1<br><b>INT16</b>                          | $\boxed{\times}$                   | 0.0 | 100.0          | п      | 1.000000             | 0.000000                  |      | □ | 40001             | <b>OxFFFF</b>                  | г |
|                        | CH005                               | 40001    | $\omega$ 1<br><b>INT16</b>                          | $\boxed{\infty}$                   | 0.0 | 100.0          | п      | 1.000000             | 0.000000                  |      |   | 40001             | <b>OxFFFF</b>                  |   |
|                        | CH006                               | 40001    | $\boxed{\vee}$ 1<br><b>INT16</b>                    | $\textcolor{blue}{\odot}$          | 0.0 | 100.0          | п      | 1.000000             | 0.000000                  |      | □ | 40001             | OxFFFF                         |   |
|                        | <b>CH007</b>                        | 40001    | $\boxed{\vee}$ 1<br><b>INT16</b>                    | $\overline{\mathbf{v}}$            | 0.0 | 100.0          | П      | 1.000000             | 0.000000                  |      |   | 40001             | <b>OxFFFF</b>                  |   |
|                        | <b>CH008</b>                        | 40001    | $\boxed{\vee}$ 1<br><b>INT16</b>                    | $\textcolor{blue}{\odot}$          | 0.0 | 100.0          | п      | 1.000000             | 0.000000                  |      | ш | 40001             | OxFFFF                         |   |
|                        | CH009                               | 40001    | $\boxed{\vee}$ 1<br><b>INT16</b>                    | $\boxed{\infty}$                   | 0.0 | 100.0          | п      | 1.000000             | 0.000000                  |      |   | 40001             | <b>OxFFFF</b>                  |   |
|                        | CH010                               | 40001    | <b>INT16</b><br>$\odot$ 1                           | $\boxed{\smash{\infty}}$           | 0.0 | 100.0          | п      | 1.000000             | 0.000000                  |      |   | 40001             | <b>OxFFFF</b>                  |   |
|                        | CH011                               | 40001    | $\infty$ 1<br><b>INT16</b>                          | $\boxed{\infty}$                   | 0.0 | 100.0          | п      | 1.000000             | 0.000000                  |      |   | 40001             | OxFFFF                         |   |
|                        | CH012                               | 40001    | $\omega$ 1<br><b>INT16</b>                          | $\textcolor{red}{\odot}$           | 0.0 | 100.0          | п      | 1.000000             | 0.000000                  |      | □ | 40001             | <b>OxFFFF</b>                  | г |
|                        | CH013                               | 40001    | $\boxed{\vee}$ 1<br><b>INT16</b>                    | $\boxed{\infty}$                   | 0.0 | 100.0          | П      | 1.000000             | 0.000000                  |      |   | 40001             | <b>OxFFFF</b>                  |   |
|                        | <b>CH014</b>                        | 40001    | $\infty$ 1<br><b>INT16</b>                          | $\textcolor{red}{\odot}$           | 0.0 | 100.0          | о      | 1.000000             | 0.000000                  |      | □ | 40001             | <b>OxFFFF</b>                  |   |
|                        | CH015                               | 40001    | $\boxed{v}$ 1<br><b>INT16</b>                       | $\overline{\mathbf{v}}$            | 0.0 | 100.0          | п      | 1.000000             | 0.000000                  |      | п | 40001             | <b>OxFFFF</b>                  |   |
|                        | CH016                               | 40001    | $\boxed{\vee}$ 1<br><b>INT16</b>                    | $\overline{\mathbf{v}}$            | 0.0 | 100.0          | п      | 1.000000             | 0.000000                  |      | п | 40001             | OxFFFF                         |   |
|                        | <b>CH017</b>                        | 40001    | $\infty$ 1<br><b>INT16</b>                          | $\boxed{\infty}$                   | 0.0 | 100.0          | П      | 1.000000             | 0.000000                  |      |   | 40001             | <b>OxFFFF</b>                  |   |
|                        | <b>CH018</b>                        | 40001    | $\boxed{\vee}$ 1<br><b>INT16</b>                    | $\boxed{\infty}$                   | 0.0 | 100.0          | п      | 1.000000             | 0.000000                  |      | □ | 40001             | <b>OxFFFF</b>                  | г |
|                        | CH019                               | 40001    | $\infty$ 1<br><b>INT16</b>                          | $\boxed{\infty}$                   | 0.0 | 100.0          | П      | 1.000000             | 0.000000                  |      |   | 40001             | OxFFFF                         |   |
|                        | CH020                               | 40001    | $\infty$ 1<br><b>INT16</b>                          | $\overline{\mathbf{v}}$            | 0.0 | 100.0          | п      | 1.000000             | 0.000000                  |      | o | 40001             | <b>OxFFFF</b>                  |   |
|                        | CH021                               | 40001    | $\omega$ 1<br><b>INT16</b>                          | $\boxed{\infty}$                   | 0.0 | 100.0          | п      | 1.000000             | 0.000000                  |      | п | 40001             | <b>OxFFFF</b>                  |   |
|                        | CH022                               | 40001    | $\infty$ 1<br><b>INT16</b>                          | $\boxed{\times}$                   | 0.0 | 100.0          | п      | 1.000000             | 0.000000                  |      |   | 40001             | <b>OxFFFF</b>                  |   |
|                        | CH023                               | 40001    | $\boxed{\vee}$ 1<br><b>INT16</b>                    | $\boxed{\infty}$                   | 0.0 | 100.0<br>100.0 | П<br>□ | 1.000000<br>1.000000 | 0.000000<br>0.000000      |      | □ | 40001<br>40001    | <b>OxFFFF</b><br><b>OxFFFF</b> |   |
|                        | CH024                               | 40001    | $\infty$ 1<br><b>INT16</b>                          | $\infty$                           | 0.0 |                |        |                      |                           |      |   |                   |                                |   |

Fig.1 Main screen

### 1. Device name

Enter the name to be displayed in the GA10's device list. Up to 15 half-width alphanumeric characters can be used. Symbols are not allowed.

2. Port Number, Command Delay

Enter the port number and command delay for communication between the GA10 and the device. There is usually no need to change the setting unless there is a problem.

### 3. Setting Channel

Enter settings for the reading channels. See the Notes for details.

4. Save the active document

You can save the settings from steps 1-3 to a file (\*.mbf). This file is available for changing settings. Please go to the next step to output definition file.

5. Output definition file Outputs the Modbus device definition file (\*.xml) for loading on the GA10. The file name must be the same as the device name.

### GA10 SMARTDAC+ Data Logging Software

- 1. Modbus device definition files that you create are saved to the following folder. C:¥Program Files¥Yokogawa Electric Corporation¥SMARTDAC+ Data Logging Software¥Modbus
- 2. In the Windows service screen, restart the service called "DLGServer."
- 3. Start the GA10 data logging software and confirm that it was added to the device list.

This completes the setting procedure.

### **Channel information setting**

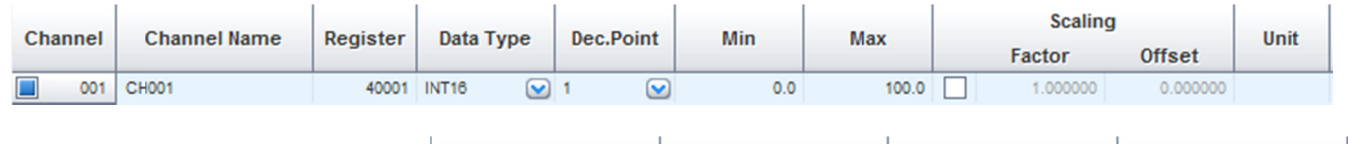

| Alarm1 |          |      | Alarm <sub>2</sub> |                                            |             | Alarm <sub>3</sub> |          |             |  | Alarm4   |              |  |  |
|--------|----------|------|--------------------|--------------------------------------------|-------------|--------------------|----------|-------------|--|----------|--------------|--|--|
|        | Register | Mask |                    | Register                                   | <b>Mask</b> |                    | Register | <b>Mask</b> |  | Register | Mask         |  |  |
|        |          |      |                    | 40001 0xFFFF 1 40001 0xFFFF 1 40001 0xFFFF |             |                    |          |             |  |          | 40001 0xFFFF |  |  |

Fig.2 Channel information setting screen

• Channel

Turn reading channels ON and OFF.

• Channel Name

Enter the text displayed for GA10 tag numbers and comments.

- Register Enter the read register numbers.
- Data type

### Select the type of data to read.

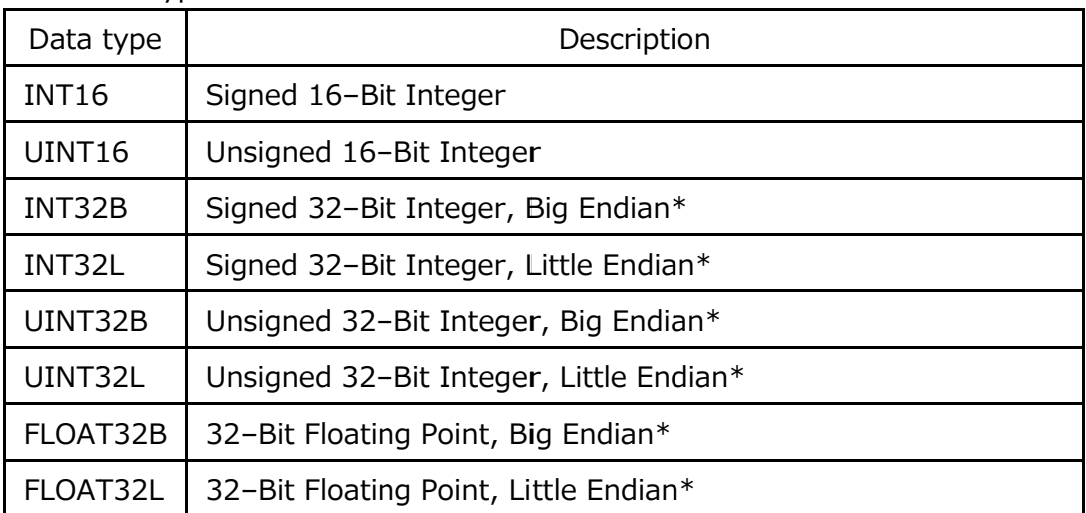

### \*Big Endian, Little Endian

The higher or lower bytes of data from the reading channel differs depending on the order in which the registers are assigned from smallest to largest.

Example 1) Higher bytes --> Lower bytes order

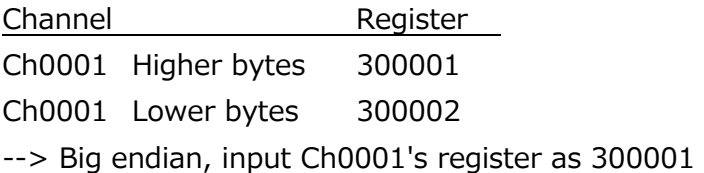

Example 2) Lower bytes --> Higher bytes order Channel Register Ch0001 Lower bytes 300001 Ch0001 Higher bytes 300002 --> Little endian, input Ch0001's register as 300001

• Dec.Point

Input the decimal places displayed on the GA10. This is the same as the number of digits after the decimal point.

Example) 12.5 Dec.Point: 1 1.25 Dec.Point:2

• Min, Max

Set the min/max of the Y axis displayed in the GA10 trend screen.

• Scaling

If the values obtained from reading registers via Modbus communications are not physical values, the scaling is calculated as follows.

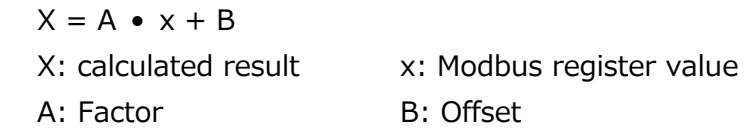

• Unit

You can set the displayed units.

 $\cdot$  Alarm1~4

If alarm status information is assigned to registers on the device, you can reflect this on the GA10 display screen as an alarm occurrence/non-occurrence on the corresponding channel. This setting is unavailable if there are no assignments on the main unit.

### Supplement

Function codes are assigned automatically as follows through the registers that are entered.

Register: 40001〜49999, 400001〜465535 -> Function code : 03

Register: 30001〜39999, 300001〜365535 -> Function code : 04